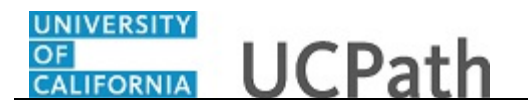

Use this task to update your legal name in UCPath online. You must update your legal name with the appropriate Federal agencies before you submit a request to change your legal name in UCPath.

## **Dashboard Navigation:**

## Personal Information > **Personal Information Summary**  *or* **Menu Navigation:** Employee Actions > Personal Information > **Personal Information Summary**

**Note:** This example uses sample images as seen on a computer. Sample images appear differently on a tablet or smartphone, but the steps remain the same.

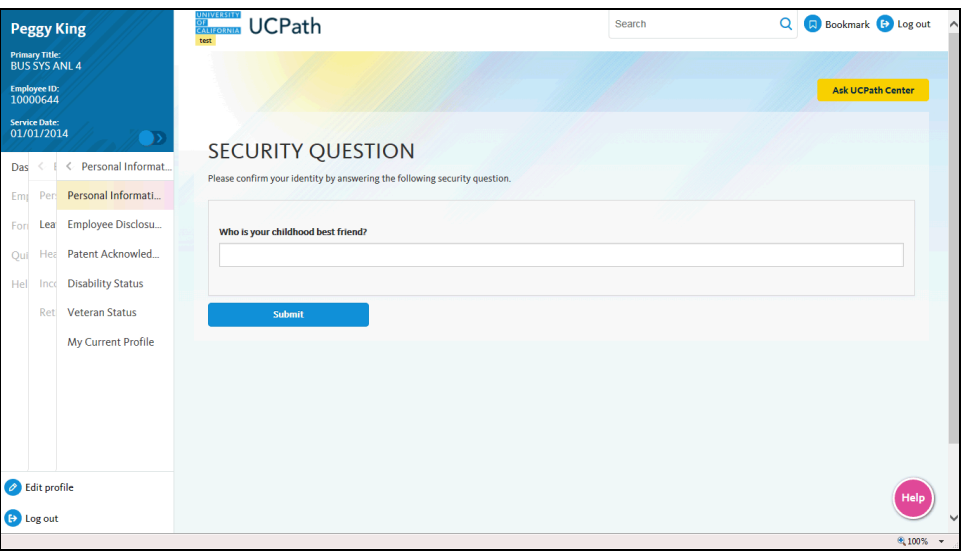

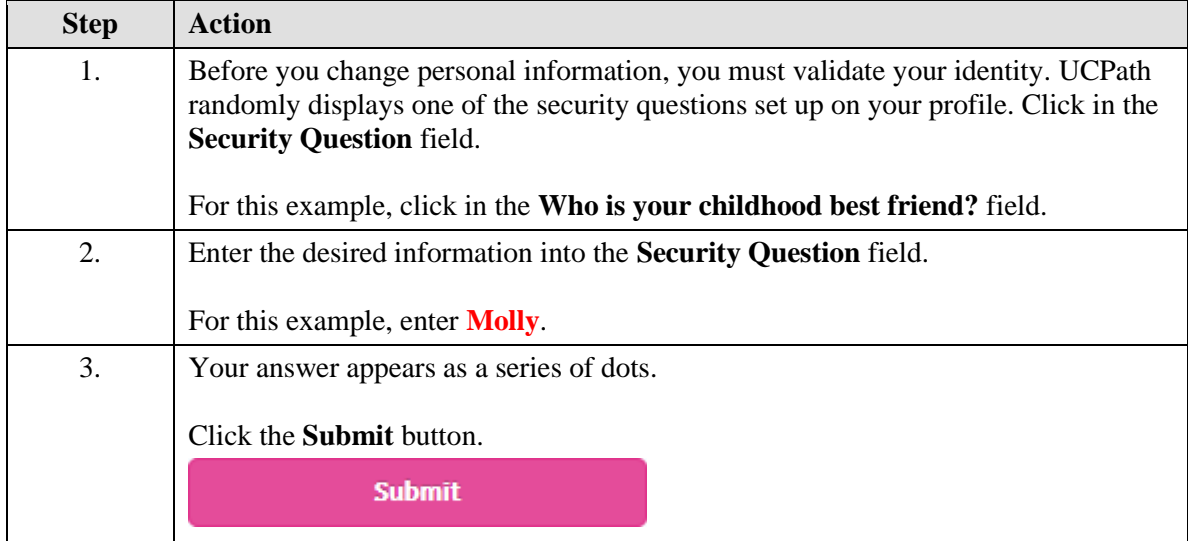

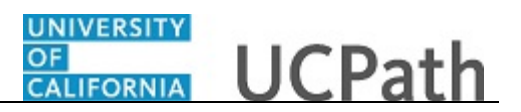

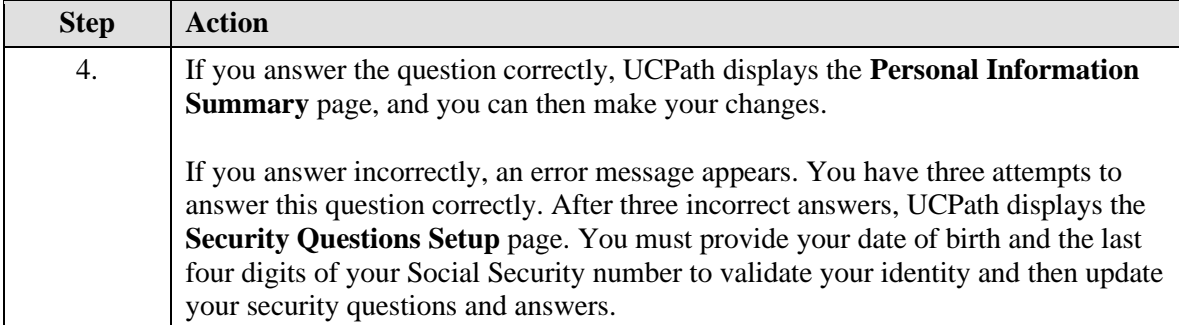

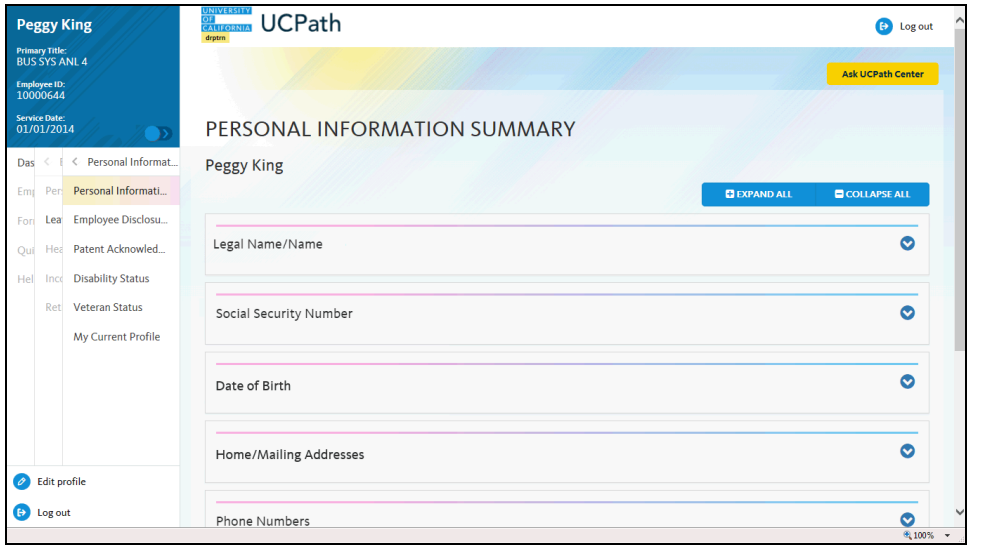

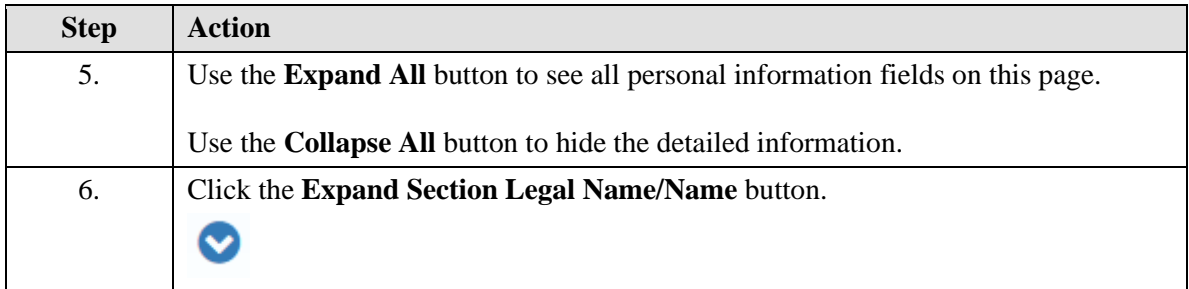

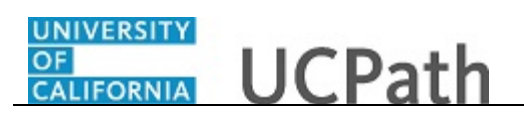

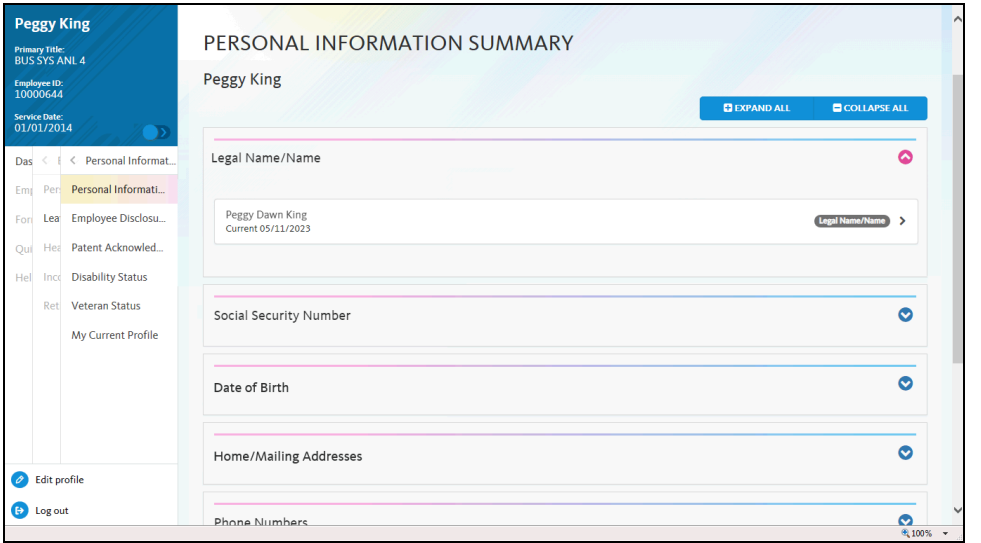

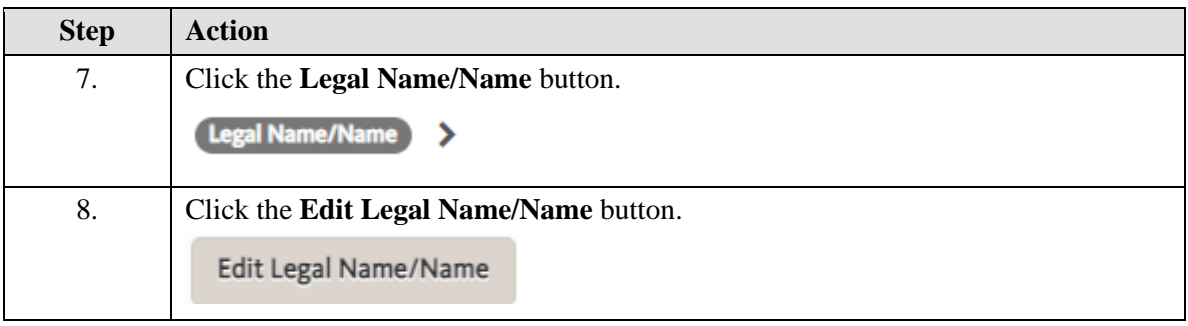

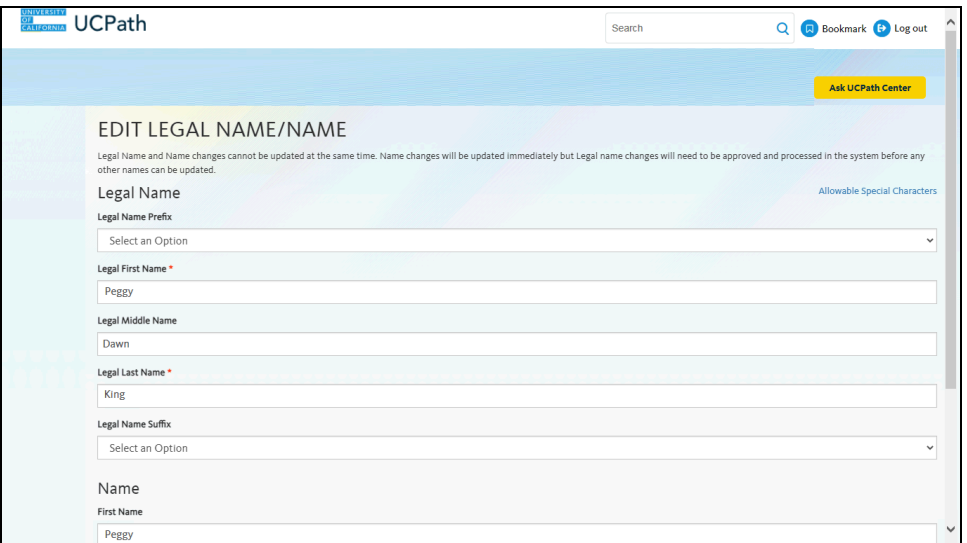

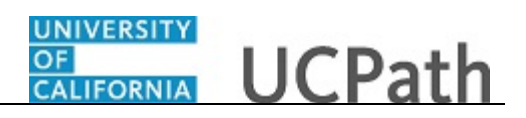

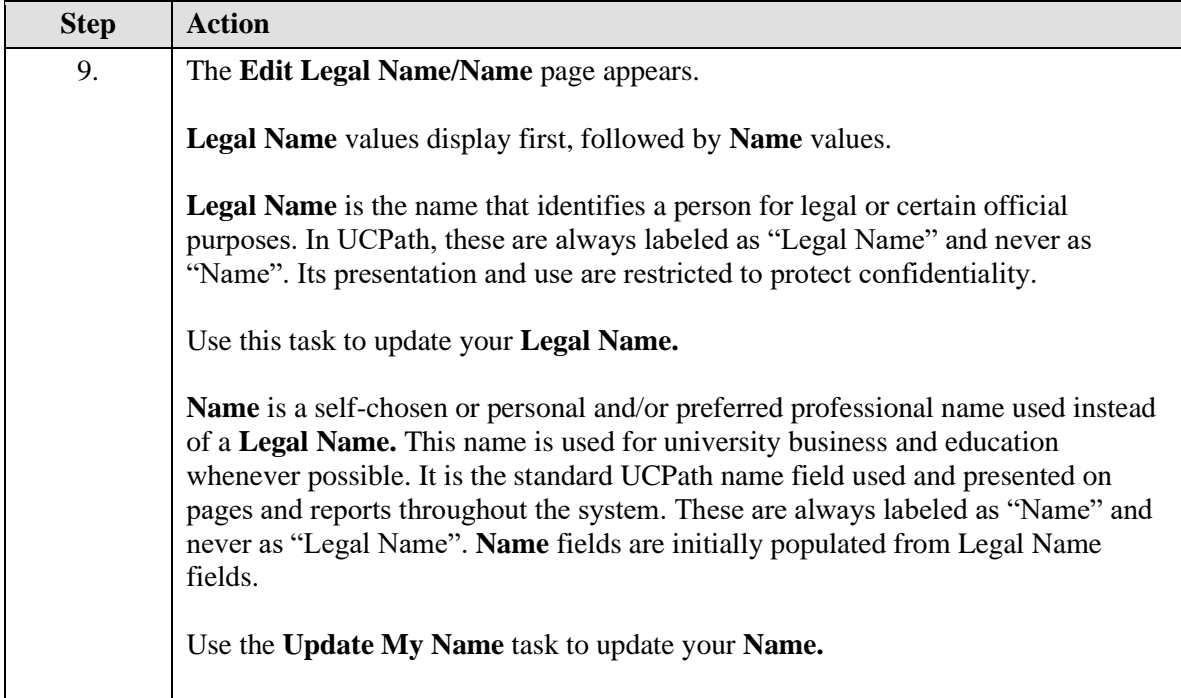

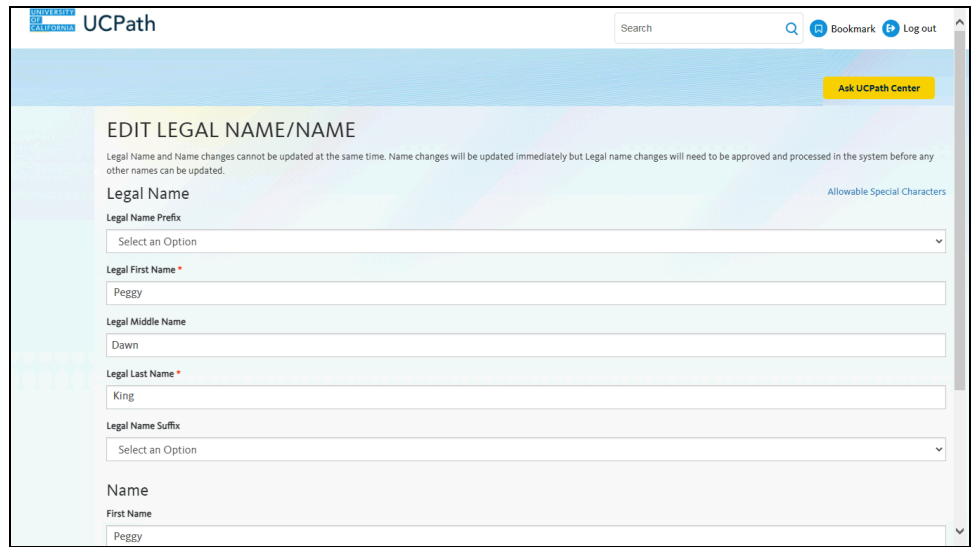

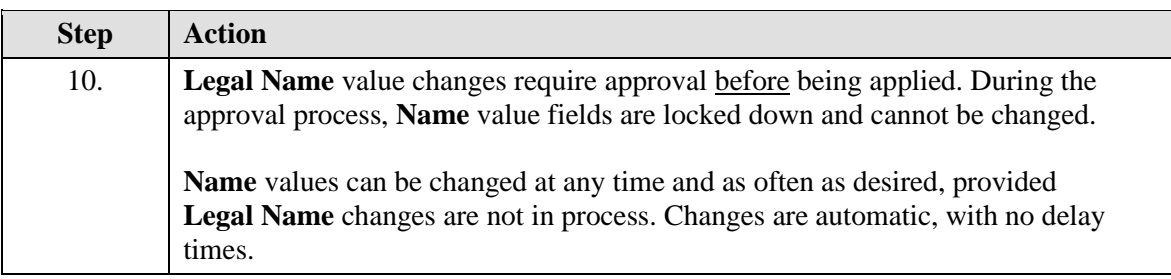

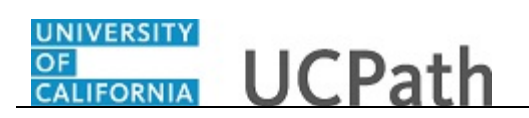

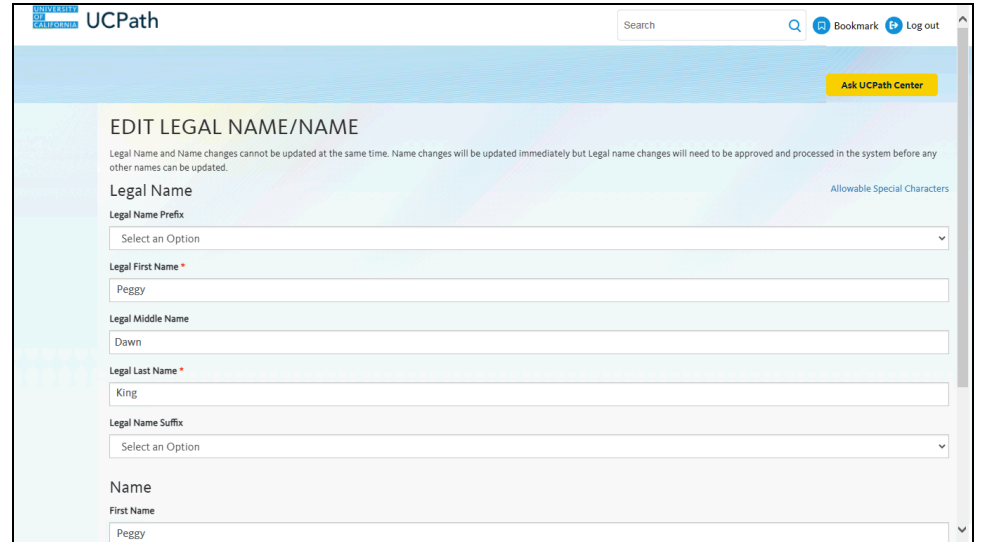

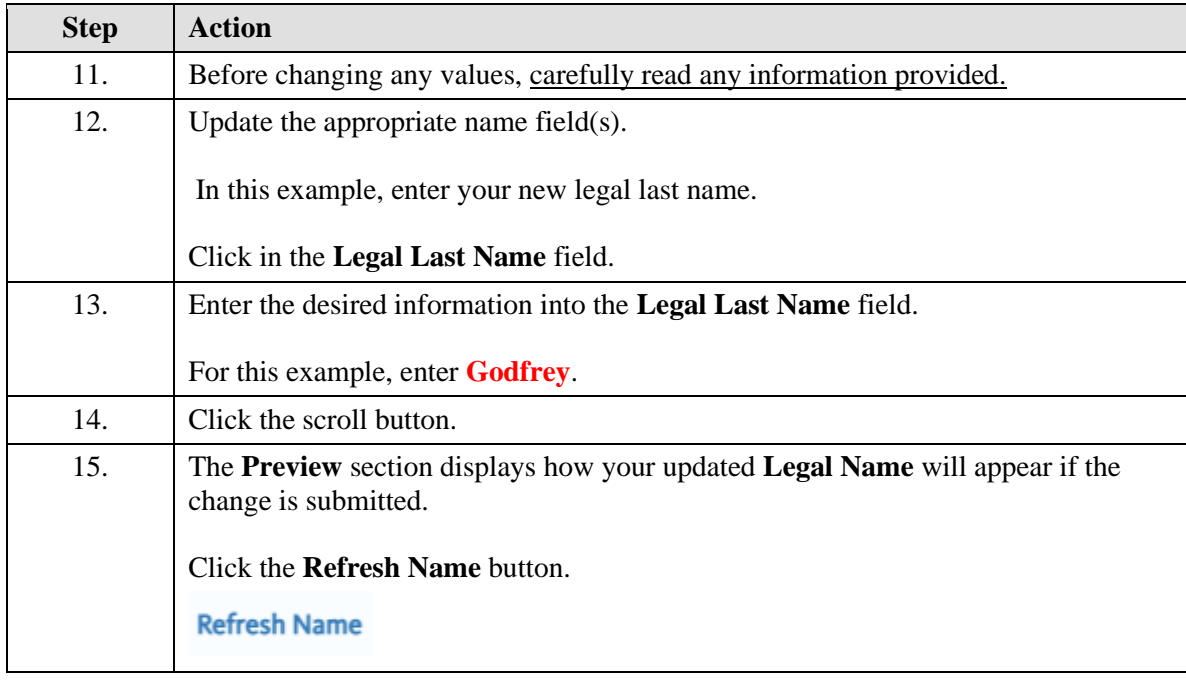

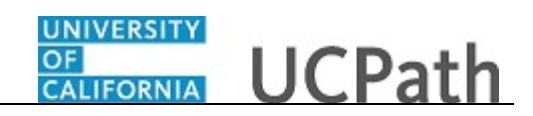

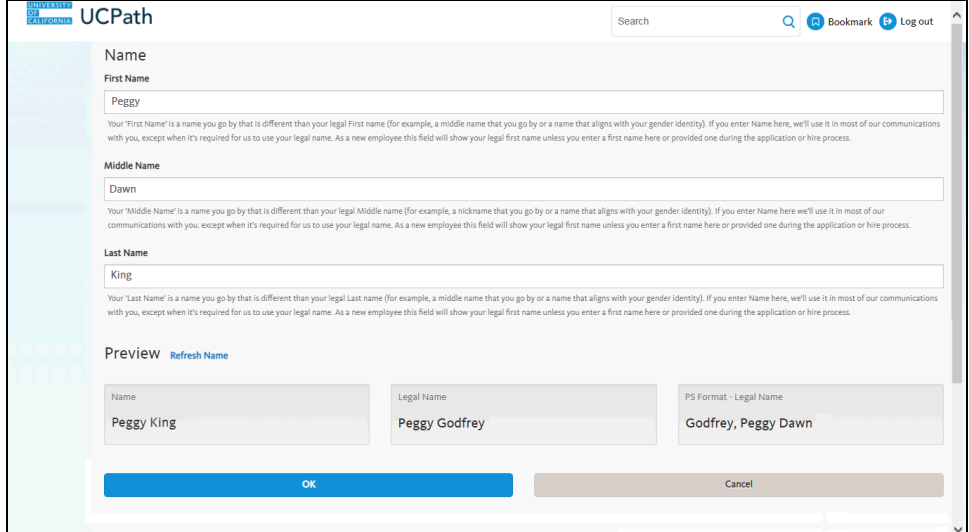

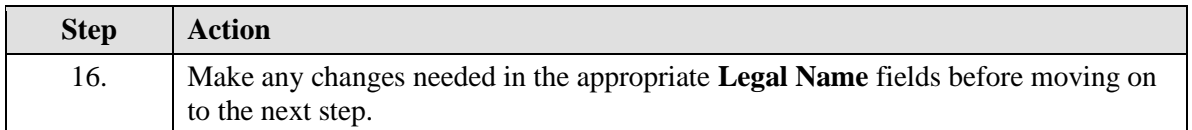

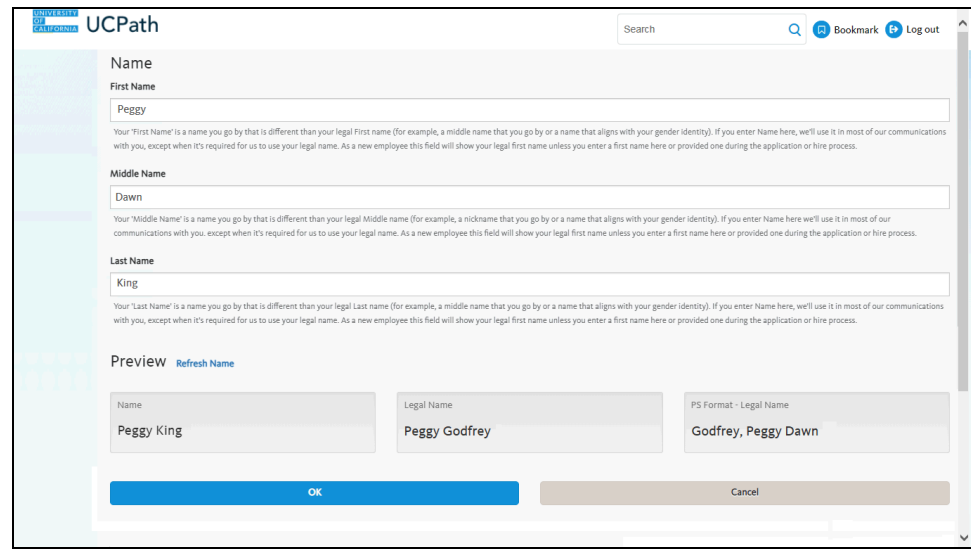

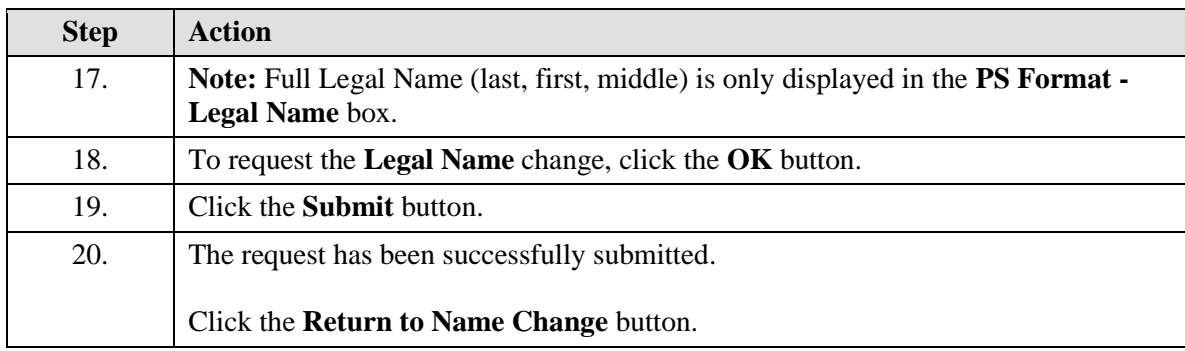

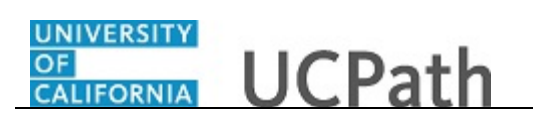

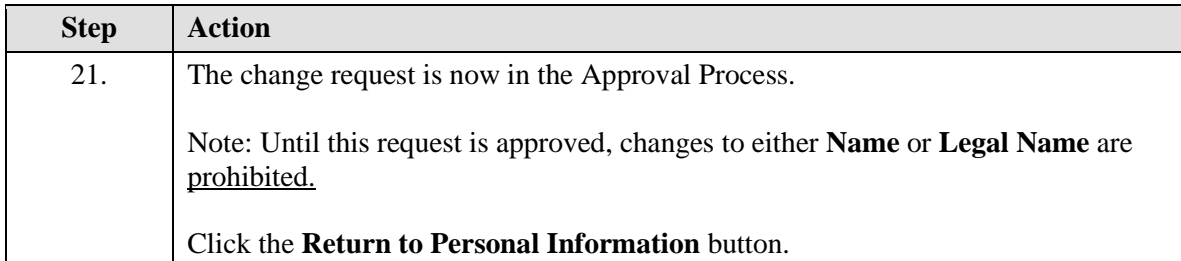

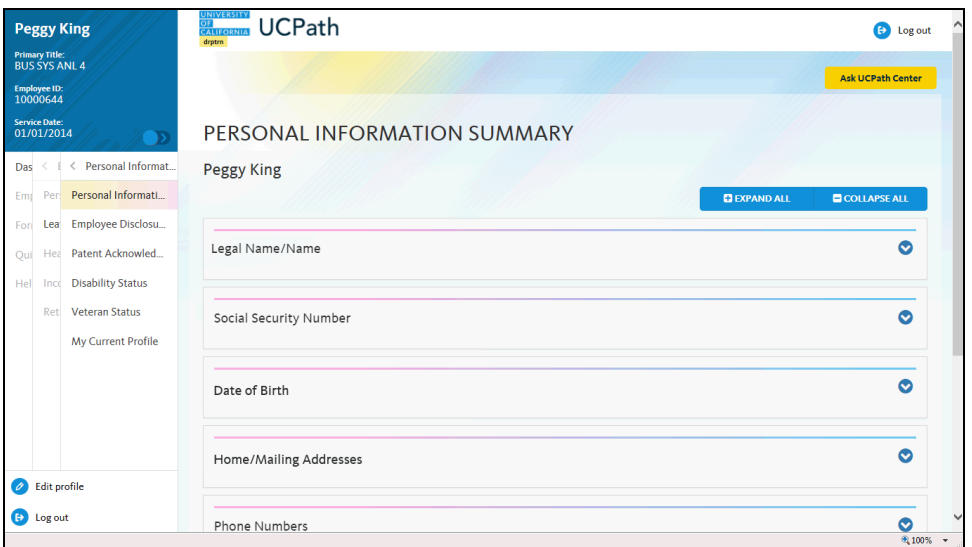

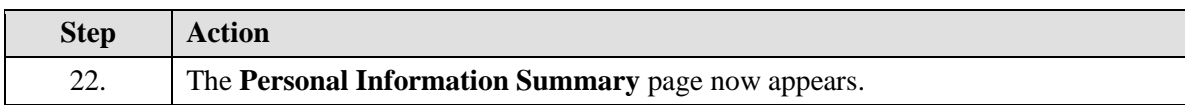

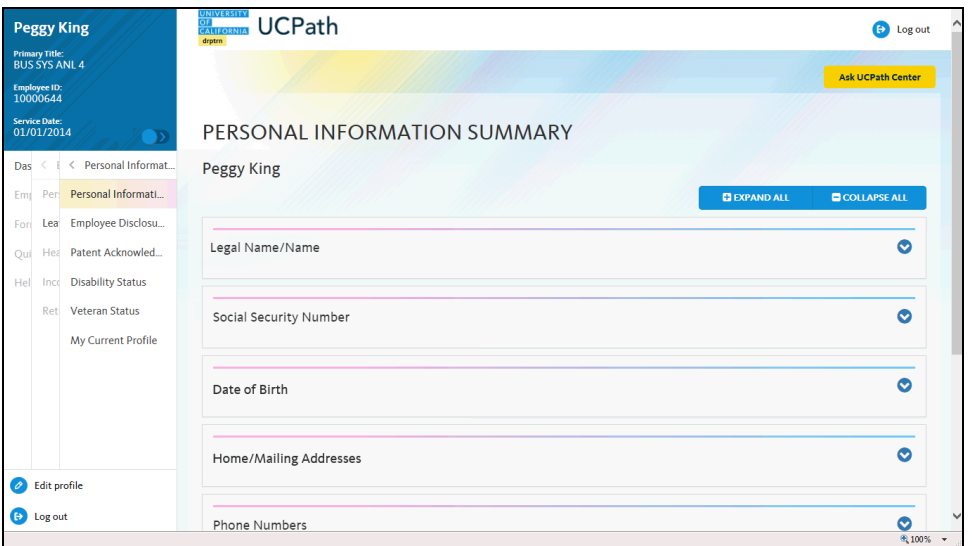

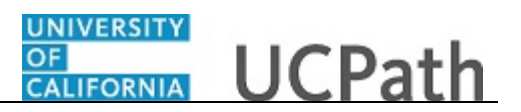

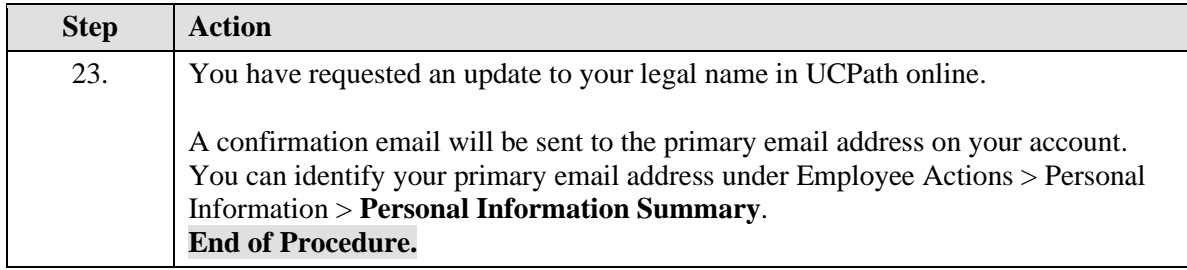